eSign Products: Survey

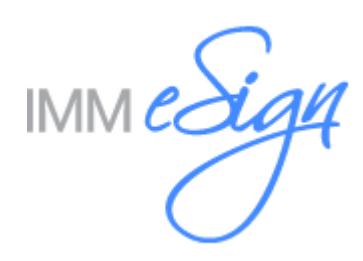

## **Instructions**

This document is used to gather information to ensure a successful implementation. Please answer the questions and return to your project manager's secure mail drop. Please inquire with your project manager if their secure mail drop address has not been shared with you. Delays in completing this survey impact the Project Timeline.

## **Customer Information**

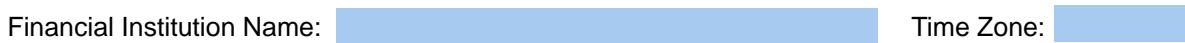

Project Manager: This is the primary contact during the implementation phase. This person will coordinate communications and information between internal groups and the IMM Project Manager. Please ensure that we have a cell phone for the project manager (at minimum). It is very important that we are able to reach the project manager for setup questions.

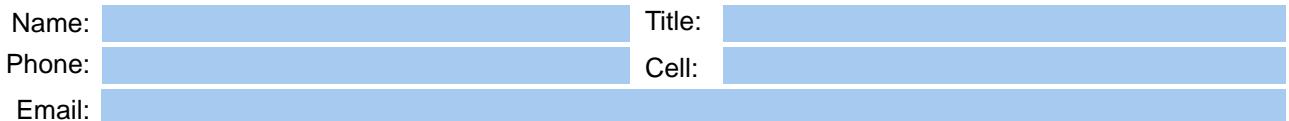

Technical Lead: This is the primary contact for all IT related questions and tasks.

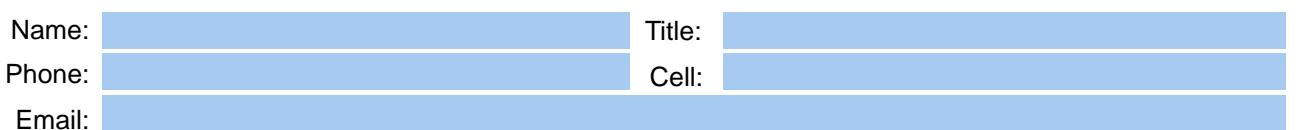

Operations Contact: This is the primary contact regarding operational issues for both implementation and ongoing support.

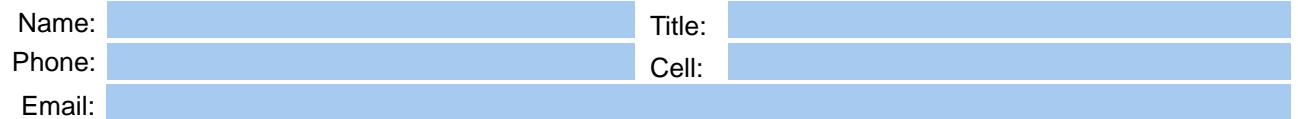

Lead Document Tester: This is the primary contact who will be working closely with IMM's designer to finalize the documents.

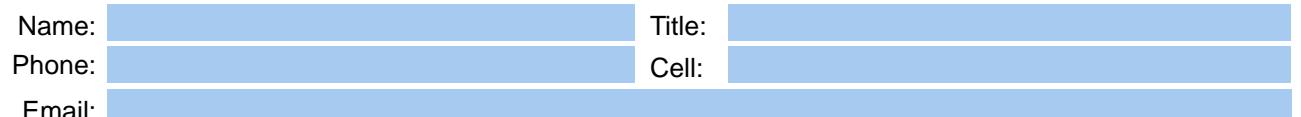

## **Environment**

Please list the Business Applications you plan to implement with IMM eSign.

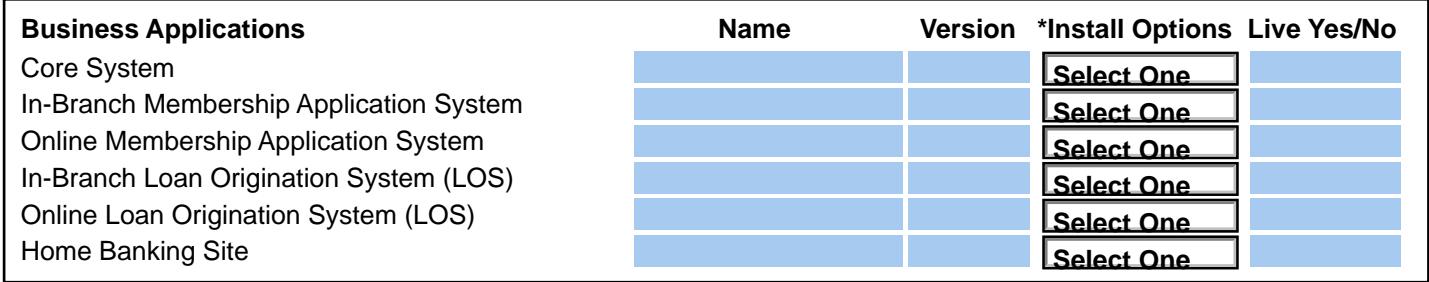

\*Install Options - (A): In-House (B): Cloud Enviornment (C): Dedicated Data Center (D): Dedicated Data Center Using Secured Connection (certificate should be installed on eSign server)

What is your target eSign Live date?

Are there any deadlines tied to this go live date?

## eSign Products Survey

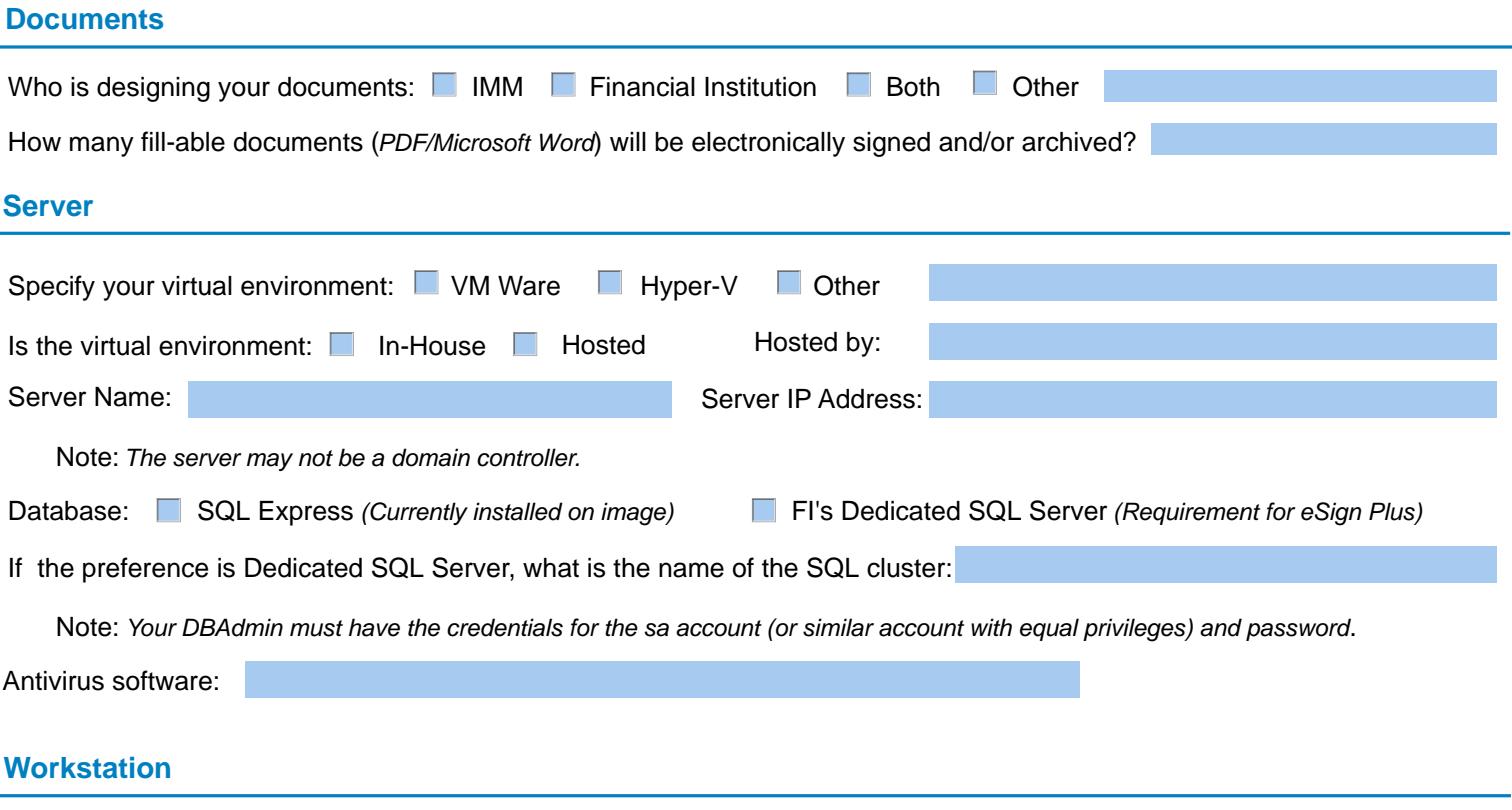

Refer to IMMs Product Specifications for hardware configurations: Resource Center

**Operating Systems:** 

## **Thin Client Information:**

Note: For Thin-Client, Software must be in the publishing company's current full support lifecycle.

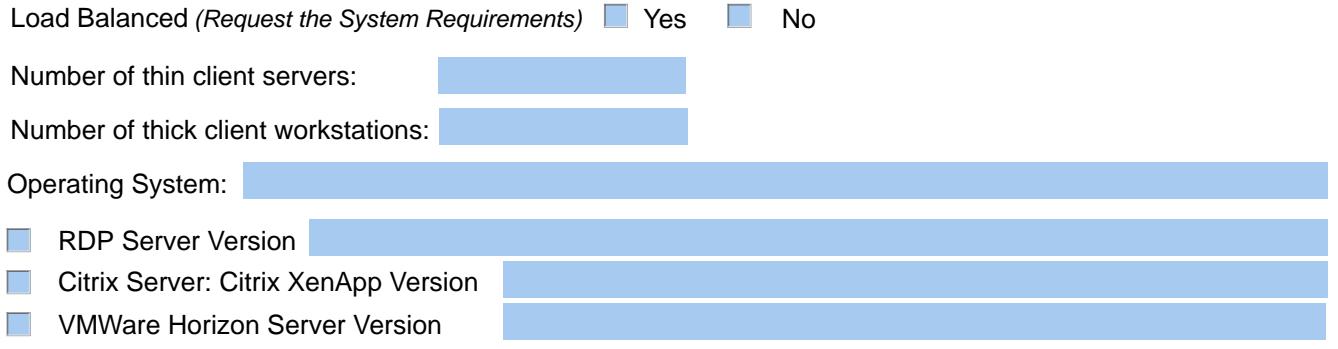

## **In-Person Signature Devices**

List the type and quantity of in-person signature devices you plan to use with IMM eSign:

# Refer to Oder Forms for the In- Person Signature Device Order Form: Resource Center

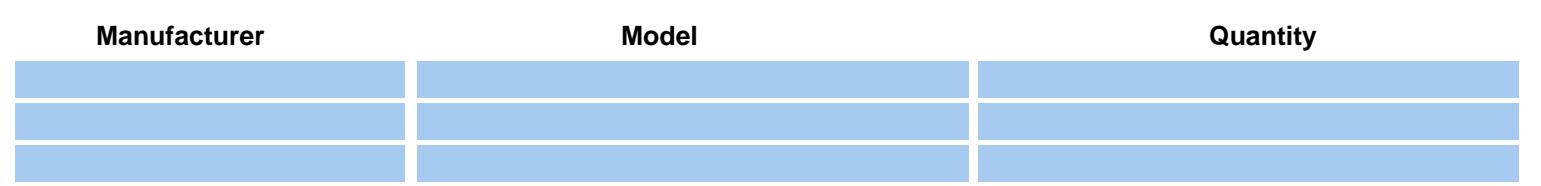

## eSign Remote: "Add-on Module"

#### **Financial Institution Administrators:**

Each transaction submitted for Remote Signature/Adobe Sign will require an active Adobe Sign account registered with your institutions domain. An Adobe Sign Administrator will have the ability to create accounts as needed.

#### First Administrator:

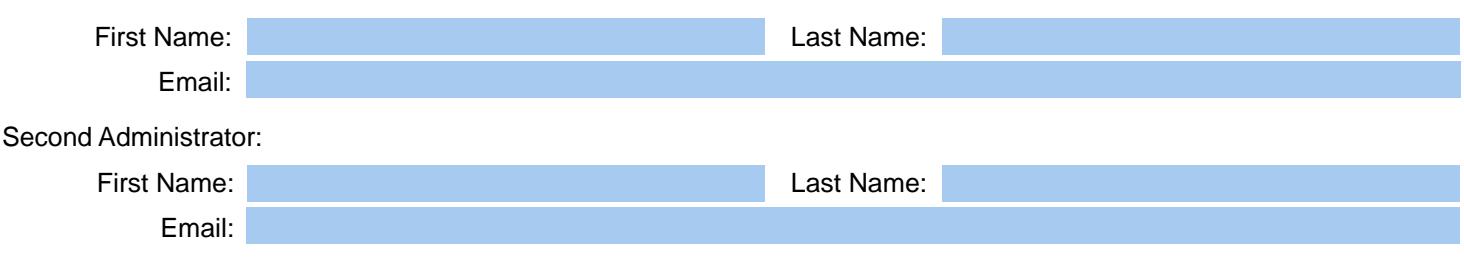

#### **Environment Information:**

Provide your Fiancial Institution's website URL:

Provide a high quality color logo to your Project Manager. The specifications are 60 pixels tall x 200 pixels wide. The file must be a PNG.

#### **Authentication Service Dropdown Option:**

Select the type(s) of authentications you would like to use. Additionally, please select ONLY one method to be your FI "Default" authentication option which will show within the "Service" drop-down.

#### $\Box$  Email Verification

This is the lowest level of signer identity authentication available. Within eSign, the submitter will send the transaction for remote signing using the Email service. The signer will receive the secure email and click on a link within the email and is presented with the documents to view and sign.

#### □ Password Service

Password service is a medium level signer identity authentication. Within eSign, the submitter will enter a unique password and send the transaction for remote signing. This case-sensitive password will be shared (verbal communication is recommended) with the signer. The signer will receive and click on a link within the email and is prompted to enter the password for authentication. Once the signer is authenticated they are presented with the documents to view and sign.

#### Phone/Text Authentication

Phone Authentication service is a high level signer identity authentication combined with the Email Verification service. Within eSign, the submitter will enter the signers email address and telephone number and send the transaction for remote signing. The signer will receive and click on a link within the email and is prompted to select a Verification Option (Voice Call or Text Message). A verification code will be delivered either via voice call or text messaging to the telephone number provided at the time of the transaction. Once the signer is authenticated they are presented with the documents to view and sign. Note: Cost associated with use. Please refer to your signed proposal.

#### **Knowledge Based Authentication (KBA)**

This is the highest form of signer identity authentication available within the eSign Remote system. When this option is selected at transaction setup time, the signer(s) will be first prompted to enter standard personal information (Name, Address, etc.) that will be used to establish their identity and then they will be presented with a series of "knowledge-based" questions that only they should know the answers to. The correct answering of these questions (non-credit based) will then be used to authenticate and verify the correct identity of the signer(s). Note: Cost associated with use. Please refer to your signed proposal.

# $\Box$  Default

#### $\Box$  Default

# $\Box$  Default

#### $\Box$  Default

## **Imaging System Settings**

These settings will be specific to your Imaging System requirements. eSign can generate an output file necessary for your imaging system to recieve archived PDFs with index fields. The output file can be XML, CSV, TXT and etc. IMM will need to create these fields within eSign to match the predefined indexes in your Imaging System.

## Please forward a sample of the output file that your Imaging System is importing today to your Project Manager.

#### Output File Extension:

You will need to provide IMM the index fields which are predefined in your Imaging System. If there are any special requirements for any specific index

Index Field 1: Index Field 2: Index Field 3:

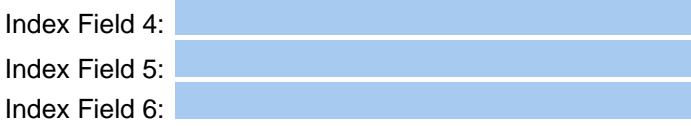

If there are any special requirements for any specific index, please specify below:

## **Adobe eSign Administration Settings**

These settings will be specific to your Adobe Sign. The settings will control access to your web portal and how your consumers will access their documents. An Adobe Sign Administrator will have the ability to change any of these settings in the future, if necessary. It is recommended to use the same security settings that you use for your local security policy.

Please review the following video for more information about these Administration Settings. Refer to IMM eSign Remote for eSign Remote Administration Training: IMM Training Videos

## **Security Settings:**

#### **Login Password Policy**

months. Enable password duration policy? If checked, users will be required to change their passwords every 1

passwords. **Example password history policy?** If checked, users will not be able to resuse their last  $\overline{1}$ 

Allow users 1 attempts to login before locking their accounts.

#### **Login Password Strength**

- $\Box$  Standard At least 6 characters
- Medium At least 7 characters, must include uppercase or number
- Strong At least 8 characters, must include lowercase, uppercase and numbers (Recommended)

### **Allowed IP Ranges**

Only allow access to the system from IP addresses that are listed below (CIDR please - i.e. 192.168.100.14/24)

## Agreement Signing Password

Apply a password policy when protecting document signing or viewing

 $\blacksquare$  Restrict number of attempts?

A llow signer  $\vert$  1 attempts to enter the agreement password before cancelling the agreement.

## **Agreement Signing Password Strength**

- $\Box$  None Any password is allowed
- $\Box$  Standard At least 6 characters
- Medium At least 7 characters, must include uppercase or number
- Strong At least 8 characters, must include lowercase, uppercase and numbers

#### **Phone Authentication**

Apply a phone authentication policy when protecting document signing.

Allow signer 1 attempts to resend the phone authentication code or enter a valid code before cancelling the agreement.

#### **Knowledge Based Authentication**

 $\blacksquare$  Restrict number of attempts? If checked, signers will have 1 attempts to validate their identity before cancelling the agreement.

## Knowledge Based Authentication difficulty level:

- $\Box$  Default (3 questions)
- $\Box$  Hard (4 questions)

# **Send Settings:**

## Reminders

 $\blacksquare$  Send a default reminder for agreements created by users in this account.

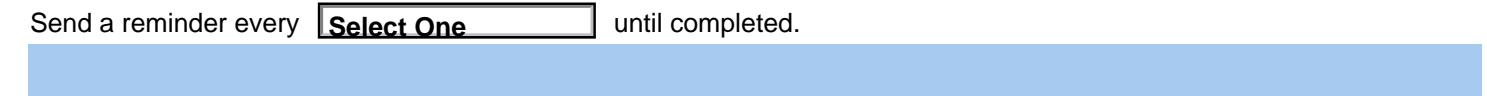

**Document Expiration** 

 $\Box$  Enable document expiration?

If checked, limit the number of days signers will have to sign documents to:

# eMail Settings:

## **Custom Email Message Footer**

This text will appear at the bottom of every Adobe Sign email notification sent by any of the users in your account. Please enter the desired message below:

## **Signer Messaging Settings**

After a document is signed, you have the opportunity to interact with your signers in the confirmation pop-up shown to them. You can display a message of your choice and optionally encourage them to spread the word about your institution or programs via their social networks.

## $\Box$  Enable Signer Messaging?

If checked, enter a message to your signers in the box below. Hyperlinks can be added to the signer message by enclosing them in square brackets [].